# 

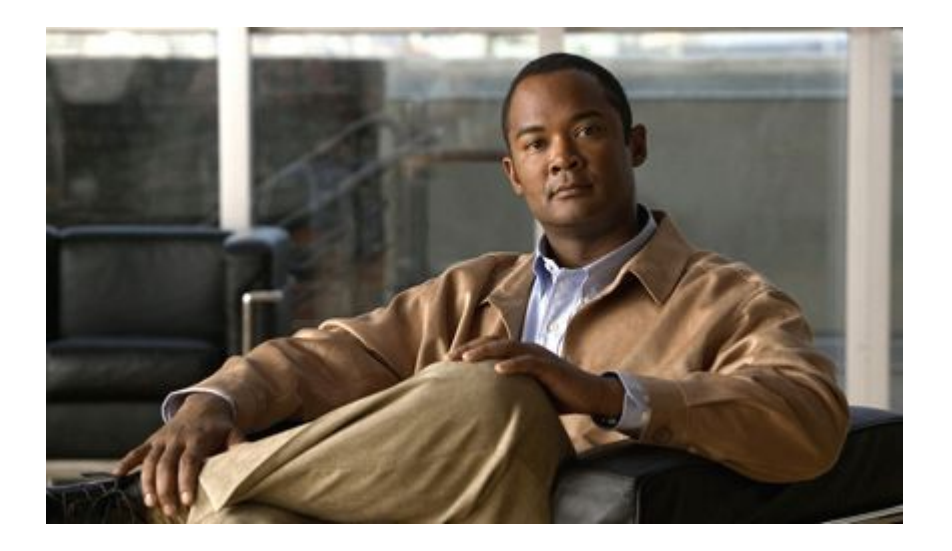

## **QoS: Per-Session QoS Configuration Guide Cisco IOS Release 12.2SX**

#### **Americas Headquarters**

Cisco Systems, Inc. 170 West Tasman Drive San Jose, CA 95134-1706 USA http://www.cisco.com Tel: 408 526-4000 800 553-NETS (6387) Fax: 408 527-0883

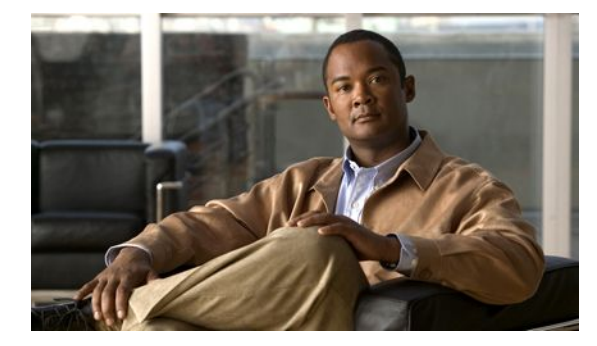

#### **C O N T E N T S**

# **[Per-Session QoS](#page-3-0) 1** [Finding Feature Information](#page-3-0) **1** [Prerequisites for Per-Session QoS](#page-3-0) **1** [Restrictions for Per-Session QoS](#page-4-0) **2** [Restrictions for Per-Session QoS \(Cisco 7600 Series Routers\)](#page-4-0) **2** [Information About Per-Session QoS](#page-6-0) **4** [Benefits of Per-Session QoS](#page-6-0) **4** [Policy Maps and QoS Features](#page-7-0) **5** [Hierarchical Policy Maps](#page-7-0) **5** [Per-Session QoS and Virtual Templates](#page-7-0) **5** [Per-Session QoS and the ISG Framework](#page-8-0) **6** [Cisco AV Pairs and VSAs](#page-8-0) **6** [How to Configure Per-Session QoS](#page-8-0) **6** [Configuring Per-Session QoS Using a RADIUS Server](#page-9-0) **7** [Adding the Cisco QoS AV Pairs to the Service Profile on the RADIUS Server](#page-9-0) **7** [Prerequisites](#page-9-0) **7** [Defining an ISG Policy Map to Start the QoS Service on the RADIUS Server](#page-10-0) **8** [Reviewing Session Statistics and Verifying the Policy Map Configuration](#page-11-0) **9** [What to Do Next](#page-11-0) **9** [Configuring Per-Session QoS Using the ISG Framework](#page-12-0) **10** [Configuring a Local Service Profile](#page-12-0) **10** [Defining an ISG Policy Map to Start the QoS Service](#page-13-0) **11** [Starting the Session and Verifying the Policy Map Configuration](#page-14-0) **12** [Configuration Examples for Per-Session QoS](#page-15-0) **13** [Example Adding the Cisco QoS AV Pairs to the Service Profile on the RADIUS Server](#page-15-0) **13** [Example Configuring a Local Service Profile](#page-15-0) **13** [Example Defining an ISG Policy Map to Start the QoS Service](#page-16-0) **14** [Examples Verifying the Per-Session QoS Configuration](#page-16-0) **14** [Additional References](#page-18-0) **16** [Feature Information for Per-Session QoS](#page-20-0) **18**

 **Contents**

<span id="page-3-0"></span>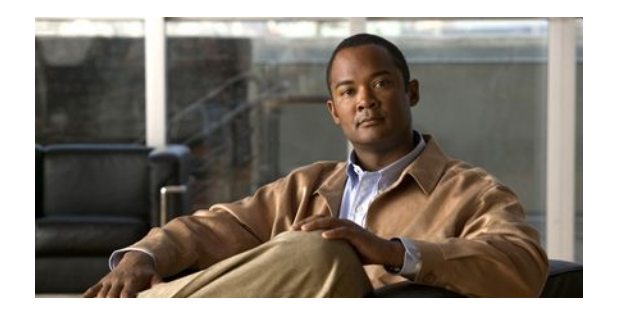

# **Per-Session QoS**

The Per-Session QoS feature is one of two features bundled with the QoS: Broadband Aggregation Enhancements--Phase 1 feature. The Per-Session QoS feature provides the ability to apply quality of service (QoS) features (such as traffic classification, shaping, queueing, and policing) on a per-session basis. The Per-Session QoS feature can be configured either using a RADIUS server or using the framework available on the Intelligent Service Gateway (ISG).

**Note** The Per-Session QoS feature can also be configured using a virtual template (for PPP sessions only). Using a virtual template is considered a "legacy" method but is still an available option for those familiar with virtual templates. For more information about using virtual templates to configure this feature, see the [Per-Session QoS and Virtual Templates,](#page-7-0) page 5.

- Finding Feature Information, page 1
- Prerequisites for Per-Session QoS, page 1
- [Restrictions for Per-Session QoS, page 2](#page-4-0)
- [Information About Per-Session QoS, page 4](#page-6-0)
- [How to Configure Per-Session QoS, page 6](#page-8-0)
- [Configuration Examples for Per-Session QoS, page 13](#page-15-0)
- [Additional References, page 16](#page-18-0)
- [Feature Information for Per-Session QoS, page 18](#page-20-0)

# **Finding Feature Information**

Your software release may not support all the features documented in this module. For the latest feature information and caveats, see the release notes for your platform and software release. To find information about the features documented in this module, and to see a list of the releases in which each feature is supported, see the Feature Information Table at the end of this document.

Use Cisco Feature Navigator to find information about platform support and Cisco software image support. To access Cisco Feature Navigator, go to [www.cisco.com/go/cfn.](http://www.cisco.com/go/cfn) An account on Cisco.com is not required.

# **Prerequisites for Per-Session QoS**

The PPP or IP sessions are enabled.

<span id="page-4-0"></span>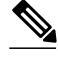

**Note** This document uses the generic term PPP to cover all protocol types. Examples of protocols include PPP over Ethernet (PPPoE) and PPP over ATM (PPPoA). The specific protocol supported varies by platform. For example, the Cisco 7600 series router does not support PPPoA or PPP over Ethernet over ATM (PPPoEoA). For information about the Cisco 7600 series router, see the Cisco 7600 Series Cisco IOS Configuration Guide for the Cisco IOS release you are using.

• Layer 2 Tunneling Protocol (L2TP) resequencing is disabled.

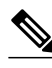

**Note** This prerequisite does not apply to the Cisco 7600 series router. L2TP is not supported on the Cisco 7600 series router.

• Traffic classes and policy maps have been configured with the QoS feature (for example, traffic policing or traffic shaping) to be applied to the network traffic. Depending on the needs of your network, multiple traffic classes and policy maps may be required.

Only if you are using a RADIUS server the following prerequisites apply:

- Authentication, authorization, and accounting (AAA) must be enabled.
- The RADIUS server must be configured.
- The service profile on the RADIUS server must be created.

# **Restrictions for Per-Session QoS**

This feature does not support the following:

- L2TP sequencing.
- Packet dropping (packet discarding). That is, this feature does not allow you to discard packets using the **drop** command.
- The Multilink PPP (MLPPP) protocol. That is, multilink bundles are not supported in either a PPP Termination and Aggregation (PTA) configuration or an L2TP configuration.

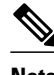

**Note** MLPPP is supported on the Cisco 7600 series router.

- ATM interfaces (that is, PPPoA sessions) for Cisco IOS Release 12.2(33)SRC.
- Restrictions for Per-Session QoS (Cisco 7600 Series Routers), page 2

### **Restrictions for Per-Session QoS (Cisco 7600 Series Routers)**

The following restrictions apply to the Cisco 7600 series router only.

• Queueing features are not supported in the ingress (incoming) direction of a router in an IP session. This means that traffic shaping, priority queueing such as low latency queueing (LLQ), class-based weighted fair queueing (CBWFQ), and weighted random early detection (WRED) are not supported. Features that can be configured are traffic policing and traffic marking in either the class-default class or any of the user-defined classes, as shown in the following example:

```
 policy-map sess_ingress
  class c1
  police 2000000
   set ip precedence 4
  class class-default
  police 5000000
   set ip precedence 1
```
**Note** This restriction does not apply at the subinterface level in the ingress direction. That is, LLQ and traffic shaping are supported in the ingress direction. CBWFQ and WRED are not supported. For more information, see the ["IP Subscriber Awareness over Ethernet m](http://www.cisco.com/en/US/docs/routers/7600/ios/12.2SR/configuration/guide/ipsuboe.html)odule.

• A policy map (in the egress direction) used in an IP session can have *only* packet marking enabled in the user-defined class. No other QoS features (for instance, traffic policing, LLQ, WRED, or traffic shaping) can be enabled. This means that the simplified configuration shown below would not be supported.

```
policy-map sess_egress
  class c1
   police/priority/bandwidth/wred/shape
```
The simplified configuration shown below would be supported.

```
policy-map sess_egress
  class c1
  set <name> <value>
```
However, all QoS features *can* be configured in the class-default class, as illustrated below.

```
policy-map sess_egress
  class class-default
  police/priority/bandwidth/wred/shape/set
```
• A hierarchical policy map (in the egress direction) on a IP session is supported, but the child policy map must be attached to the class class-default of the parent policy map as illustrated in the simplified configuration below.

```
policy-map sess_egress
  class class-default
   <Queueing feature like traffic shaping or bandwidth remaining ratio>
   service-policy child
```
**Note** None of the restrictions that apply to a "flat" policy map (that is, a policy map not in a hierarchical policy map structure) in the egress or outgoing direction on a session apply to the child policy map. A simplified configuration illustrating this point is shown below.

```
 policy-map child
  class voip
  police 9000
  priority level 1
  class iptv
  police 4193000
  priority level 2
   set cos 4
```

```
 class gaming
 bandwidth 1000 (kbps)
 class class-default
  set cos 1
```
Traffic in both the ingress and egress direction can be classified (matched) on the basis of characteristics or attributes such as the following:

- Ip precedence value
- Differentiated services code point (DSCP) value
- Class of service (CoS) value and CoS-inner value (of a Layer 2 QinQ packet)
- Access control list (ACL) number
- VLAN and inner-VLAN numbers

Combinations of these characteristics or attributes are allowed with the following restrictions:

- A combination of the CoS-inner setting and ACL number is not supported.
- While the command-line interface (CLI) does allow a configuration that contains two **match cos**commands, the **match-any** keyword must be used with the **class-map** command to make such a configuration meaningful.
- The **match vlan** and **match vlan-inner** commands are supported at the main interface level only.

Traffic in both the ingress and egress direction can be marked on the basis of characteristics or attributes such as the following:

- Ip precedence value
- DSCP value
- CoS value
- CoS-inner value (in the egress direction *only* )

If a **set** command is specified, note the following points:

- Specifying both **set cos 4** and **set cos 5** in the same traffic class causes the **show policy-map**command to display only **set cos 5** in the show command output.
- Specifying both the **set ip prec 5** command and the **set dscp cs6**command in the same class causes the **show policy-map** command to display only **set dscp cs6** in the **show** command output.

# **Information About Per-Session QoS**

- Benefits of Per-Session QoS, page 4
- [Policy Maps and QoS Features](#page-7-0), page 5
- [Per-Session QoS and Virtual Templates](#page-7-0), page 5
- [Per-Session QoS and the ISG Framework,](#page-8-0) page 6
- [Cisco AV Pairs and VSAs](#page-8-0), page 6

### **Benefits of Per-Session QoS**

The ability to apply QoS features on a per-session basis helps the Internet service provider (ISP) to adhere to the Service Level Agreement (SLA) established for handling traffic. Applying QoS on a per-session basis provides a higher degree of granularity for managing traffic on the network.

## <span id="page-7-0"></span>**Policy Maps and QoS Features**

A policy map specifies the QoS feature to be applied to network traffic. Examples of QoS features that can be specified in a policy map include traffic classification, shaping, queueing, and policing, among others. Each QoS feature is configured using the appropriate QoS commands.

• Hierarchical Policy Maps, page 5

#### **Hierarchical Policy Maps**

Policy maps can be configured in a hierarchical structure. That is, policy maps can be configured in levels subordinate to one another. The policy map at the highest level is referred to as the "parent" policy map. A subordinate policy map is referred to as a "child" policy map.

A typical hierarchical policy map structure consists of a parent policy map and one child policy map. Configure the child policy map first; then configure the parent policy map. Both types of policy maps are configured in the same manner.

The parent policy map typically contains one class--the class called class-default. The child policy map can contain multiple classes.

**Note** Before configuring the policy map, create the traffic classes and specify the match criteria used to classify traffic. To create traffic classes and specify match criteria, use the MQC.

The following restrictions apply to hierarchical policy maps:

- Specify CBWFQ in the child policy map *only* . CBWFQ cannot be specified in the parent policy map.
- Traffic shaping can be specified in *either* the parent policy map *or* the child policy map.

However, for this feature, you *must* specify traffic shaping in the parent policy map. Specifying traffic shaping in the child policy map is optional.

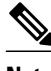

**Note** The restrictions related to policy maps and the Cisco 7600 series router are different from those listed above. For more information about the restrictions specific to the Cisco 7600 series router, see the [Restrictions for Per-Session QoS \(Cisco 7600 Series Routers\),](#page-4-0) page 2.

## **Per-Session QoS and Virtual Templates**

As mentioned earlier, you can configure the Per-Session QoS feature using a virtual template.

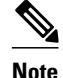

**Note** Using virtual templates to configure the Per-Session QoS feature applies to PPP sessions only.

A virtual template is a logical interface that is configured with generic configuration information for a specific purpose or with configuration information common to specific users, plus router-dependent information. The template takes the form of a list of Cisco IOS interface commands that are applied to virtual access interfaces, as needed.

<span id="page-8-0"></span>A virtual template is configured (defined) on an interface. When a session is enabled (that is, when a packet arrives at the interface), the virtual template inherits the QoS features specified in the policy map for use during the session.

After configuring the policy maps (as many as needed) and associating the policy maps with the virtual template on the interface, you may want to verify the configuration. To verify the per-session QoS configuration, use the **show policy-map session** [**uid** *uid-number*] command. This command allows you to see whether the policy maps are configured the way that you intended.

### **Per-Session QoS and the ISG Framework**

QoS features can be applied on a per-session basis using the ISG framework in a number of ways, including the following:

- Enabling the QoS feature when it is triggered by specific events configured in the ISG policy map (for instance, at the start of a session or at a predetermined expiration interval).
- Using the Change of Authorization (CoA).
- Using the Transparent Auto Logon (TAL).
- Downloading the service profile at the time of authentication.

### **Cisco AV Pairs and VSAs**

Cisco AV pairs are part of vendor-specific attributes (VSAs) that allow a policy map to be applied to the router. Cisco AV pairs are a combination of an attribute and a value. The purpose of the Cisco VSA (attribute 26) is to communicate vendor-specific information between the router and the RADIUS server. The Cisco VSA encapsulates vendor-specific attributes that allow vendors such as Cisco to support their own extended attributes.

For this configuration, one of two Cisco AV pairs can be used (formatted as shown below):

• lcp:interface-config=service-policy output/input <policy name>

This Cisco AV pair is considered a "legacy" AV pair. It is of earlier origin but is still an available choice.

• ip:sub-qos-policy-in/out=<policy name>

This Cisco AV pair takes advantage of more recent technology and is the recommended choice. This Cisco AV pair is the one shown in the configuration task and example.

The Cisco AV pair is added to the service profile on the RADIUS server. Each entry establishes an attribute that the user can access.

In a user file, the data to the left of the equal sign  $(=)$  is an attribute defined in the dictionary file, and the data to the right of the equal sign is the configuration data.

The Cisco AV pair identifies the policy map that was used to configure the specific QoS features. When the router requests the policy map name (specified in the Cisco AV pair), the policy map is pulled to the router from the RADIUS server when the session is established. The Cisco AV pair applies the appropriate policy map (and, therefore, the QoS feature) directly to the router from the RADIUS server.

# **How to Configure Per-Session QoS**

The tasks for configuring per-session QoS vary according to the configuration method that you are using. You can choose to configure the feature either using a RADIUS server or using the ISG framework.

Choose one of the following:

<span id="page-9-0"></span>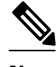

**Note** For information about configuring the feature using a virtual template, see the [Per-Session QoS and Virtual](#page-7-0) [Templates](#page-7-0), page 5.

- Configuring Per-Session QoS Using a RADIUS Server, page 7
- [Configuring Per-Session QoS Using the ISG Framework](#page-12-0), page 10

# **Configuring Per-Session QoS Using a RADIUS Server**

- Adding the Cisco QoS AV Pairs to the Service Profile on the RADIUS Server, page 7
- [Defining an ISG Policy Map to Start the QoS Service on the RADIUS Server,](#page-10-0) page 8
- [Reviewing Session Statistics and Verifying the Policy Map Configuration,](#page-11-0) page 9

#### **Adding the Cisco QoS AV Pairs to the Service Profile on the RADIUS Server**

• Prerequisites, page 7

#### **Prerequisites**

Before adding the Cisco QoS AV pairs to the service profile, you must create traffic classes and configure policy maps used to enable the QoS feature you want to use.

#### **SUMMARY STEPS**

**1. ip:sub-qos-policy-in/out=<policy name>**

#### **DETAILED STEPS**

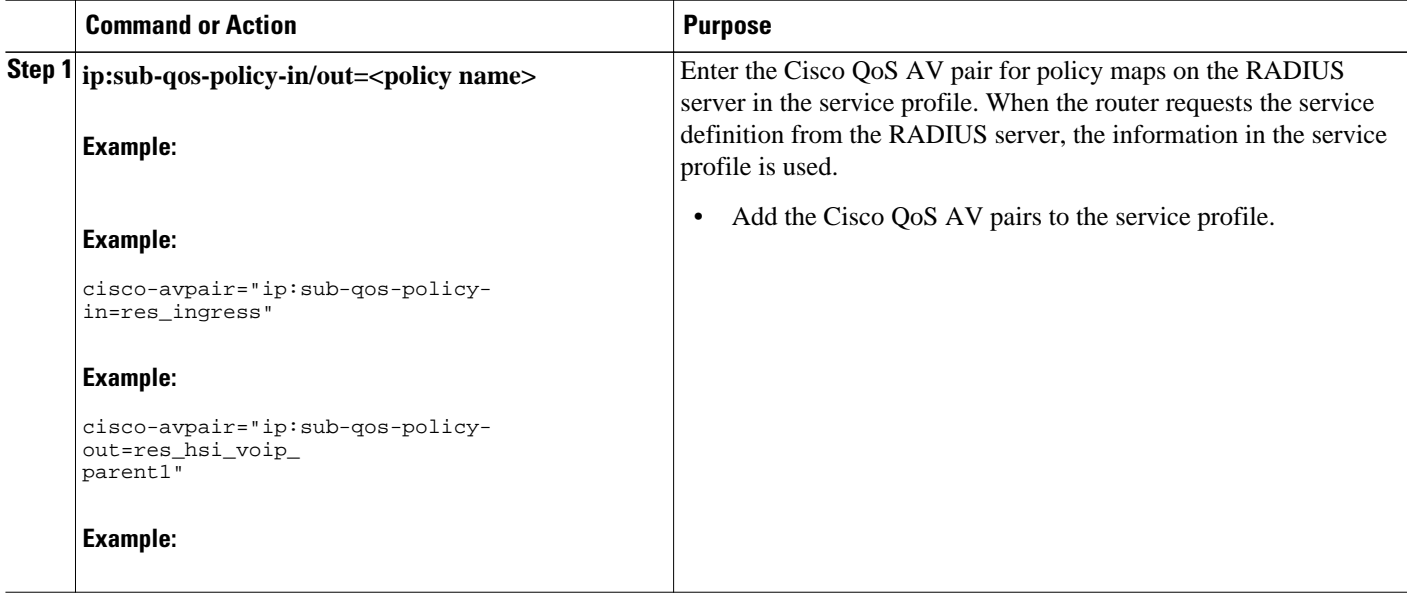

#### <span id="page-10-0"></span>**Defining an ISG Policy Map to Start the QoS Service on the RADIUS Server**

#### **SUMMARY STEPS**

- **1. enable**
- **2. configure terminal**
- **3. policy-map type control** *policy-map-name*
- **4. class type control always event session-start**
- **5.** *action-number* **service-policy type service name** *service-name*
- **6. end**

#### **DETAILED STEPS**

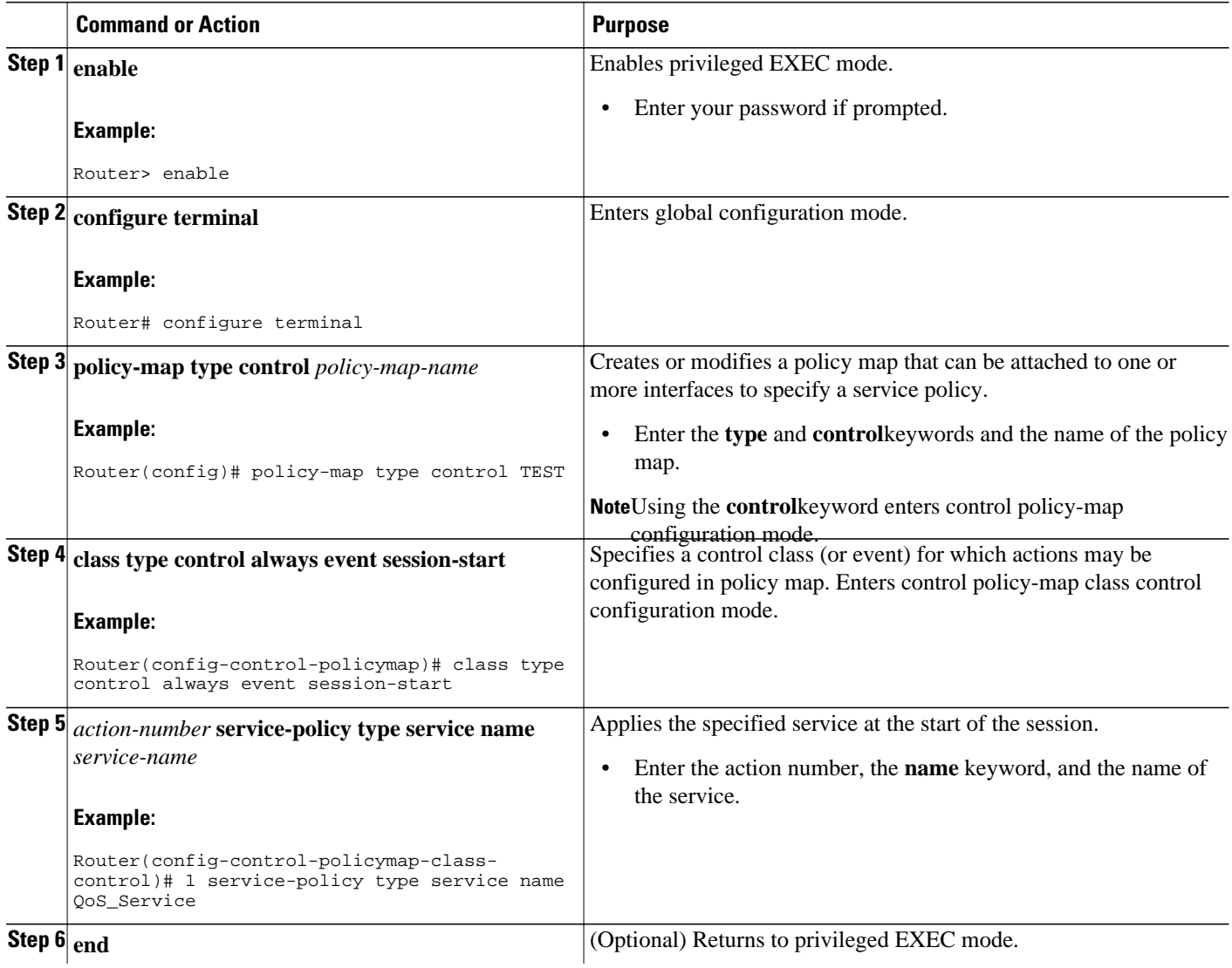

<span id="page-11-0"></span>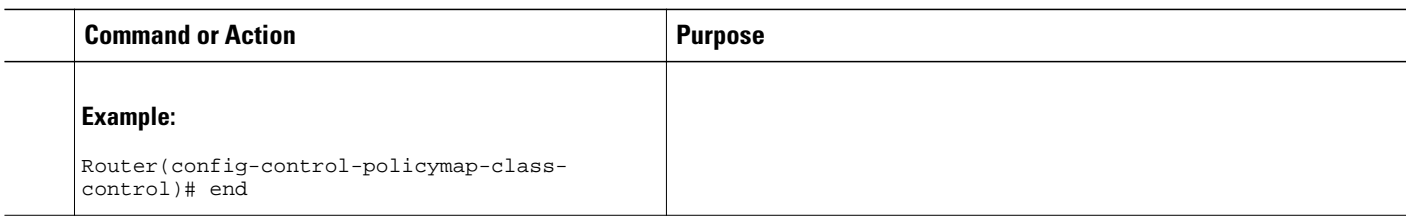

### **Reviewing Session Statistics and Verifying the Policy Map Configuration**

#### **SUMMARY STEPS**

- **1. enable**
- **2. show subscriber session uid** *uid-number*
- **3. show policy-map session uid** *uid-number*
- **4. exit**

#### **DETAILED STEPS**

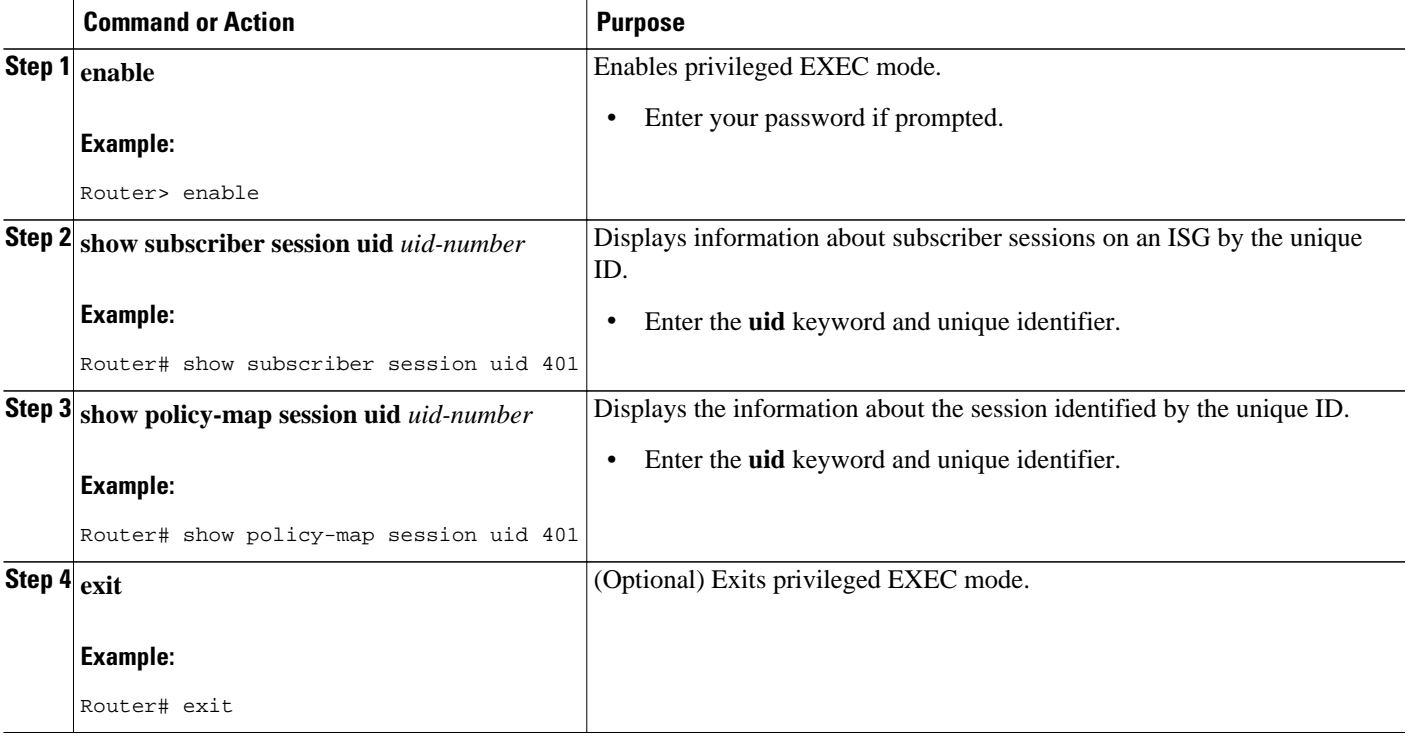

• What to Do Next, page 9

#### **What to Do Next**

Proceed to the [Configuration Examples for Per-Session QoS,](#page-15-0) page 13.

# <span id="page-12-0"></span>**Configuring Per-Session QoS Using the ISG Framework**

- Configuring a Local Service Profile, page 10
- [Defining an ISG Policy Map to Start the QoS Service,](#page-13-0) page 11
- [Starting the Session and Verifying the Policy Map Configuration,](#page-14-0) page 12

#### **Configuring a Local Service Profile**

Before configuring the local service profile, you must create traffic classes and configure policy maps used to enable the QoS feature that you want to use. To create traffic classes and policy maps, use the MQC.

#### **SUMMARY STEPS**

- **1. enable**
- **2. configure terminal**
- **3. policy-map type service** *policy-map-name*
- **4. service-policy input** *policy-map-name*
- **5. service-policy output** *policy-map-name*
- **6. exit**
- **7. aaa authorization subscriber-service default local group** *name*
- **8. end**

#### **DETAILED STEPS**

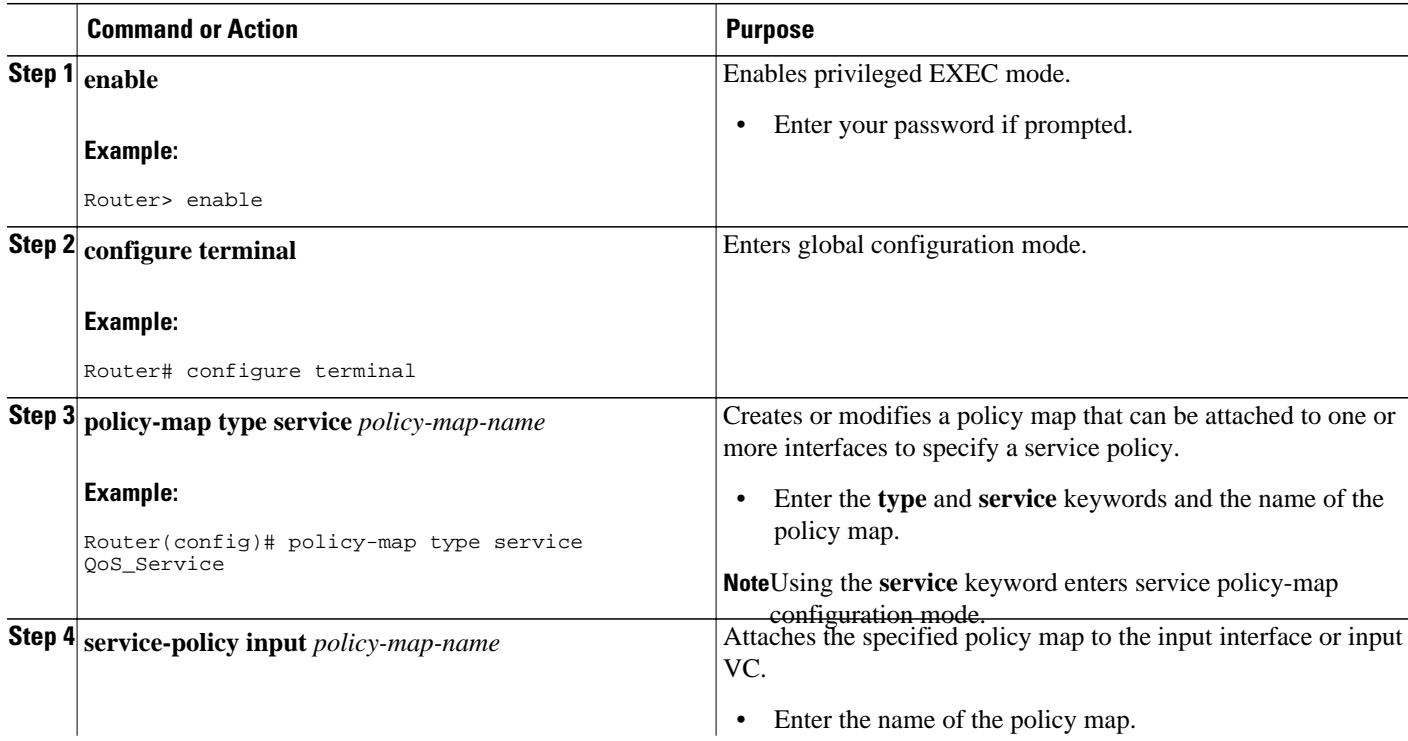

<span id="page-13-0"></span>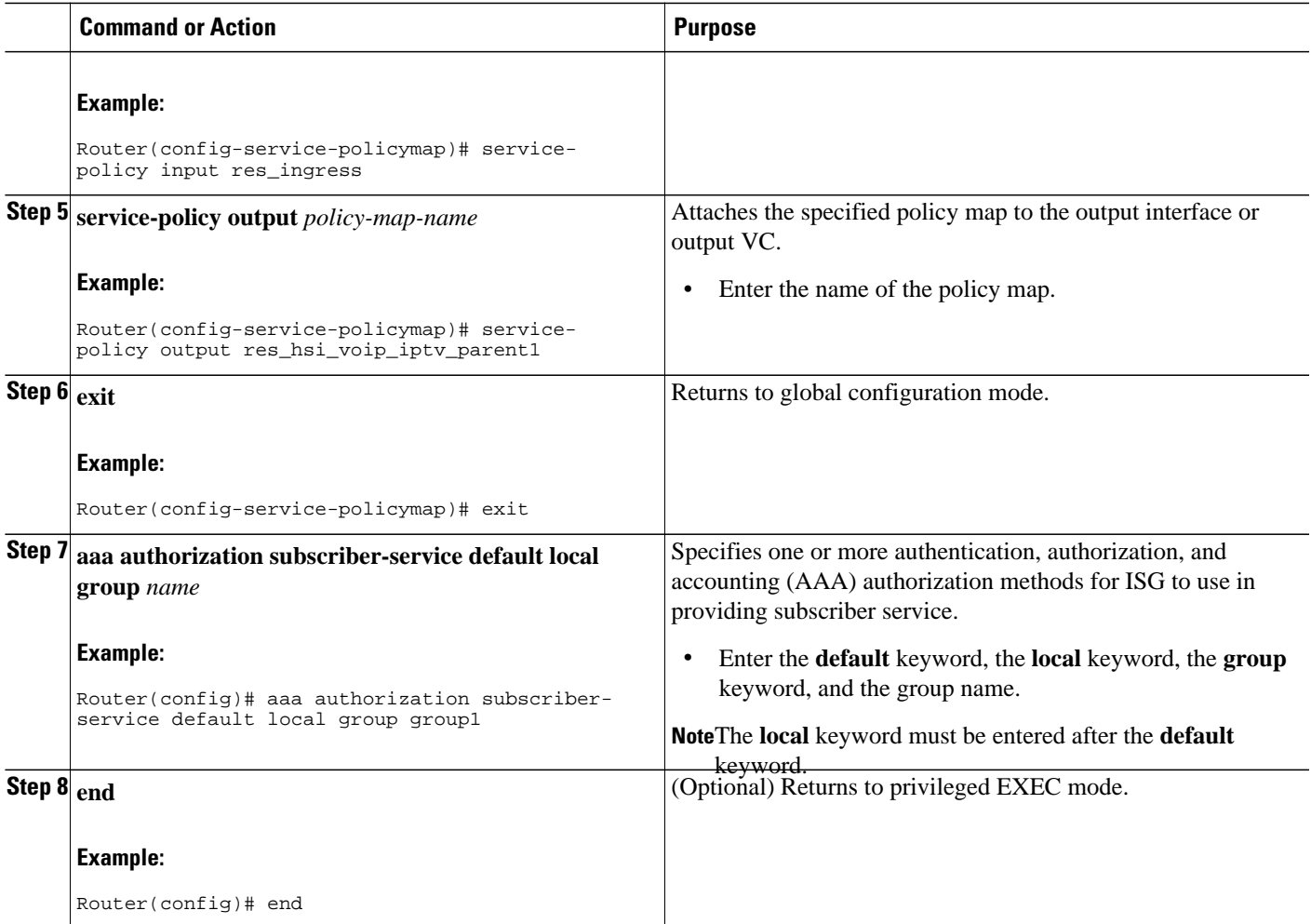

# **Defining an ISG Policy Map to Start the QoS Service**

#### **SUMMARY STEPS**

- **1. enable**
- **2. configure terminal**
- **3. policy-map type control** *policy-map-name*
- **4. class type control always event session-start**
- **5.** *action-number* **service-policy type service name** *service-name*
- **6. end**

#### **DETAILED STEPS**

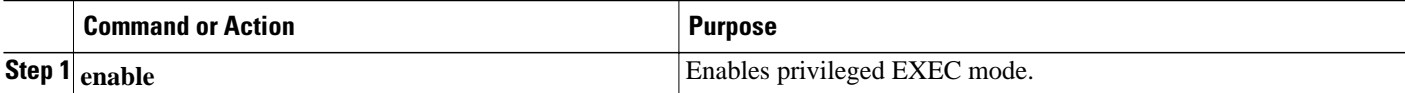

<span id="page-14-0"></span>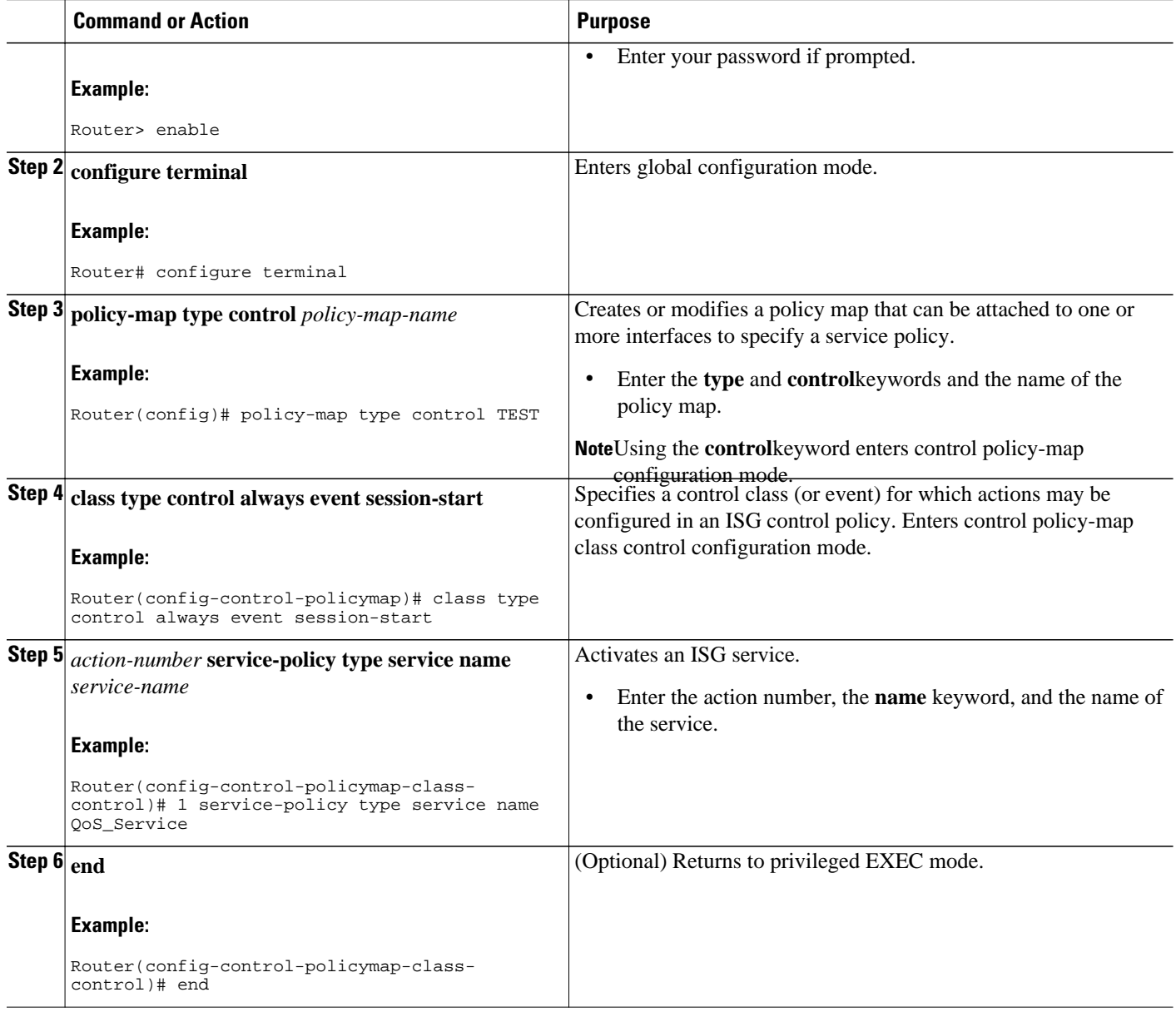

### **Starting the Session and Verifying the Policy Map Configuration**

#### **SUMMARY STEPS**

- **1. enable**
- **2. show subscriber session uid** *uid-number*
- **3. show policy-map session uid** *uid-number*
- **4. exit**

#### <span id="page-15-0"></span>**DETAILED STEPS**

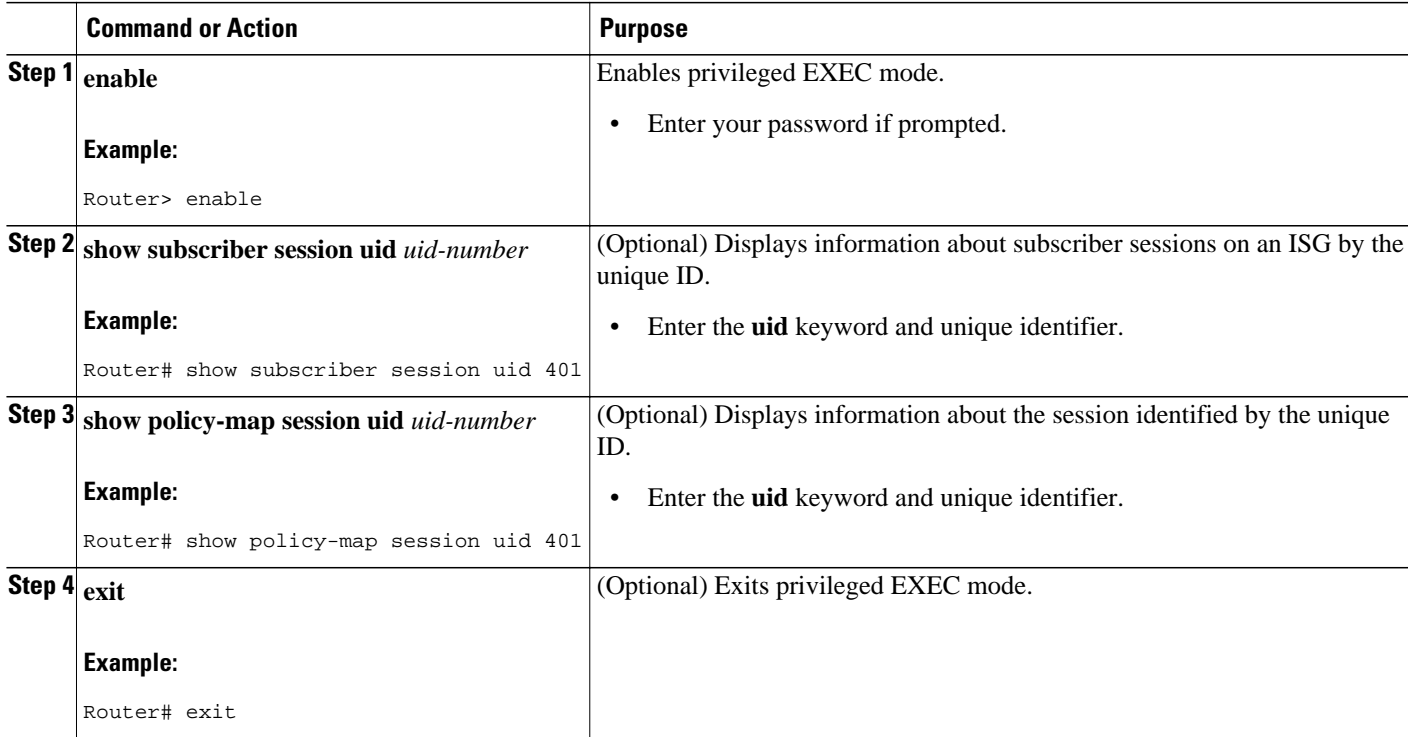

# **Configuration Examples for Per-Session QoS**

- Example Adding the Cisco QoS AV Pairs to the Service Profile on the RADIUS Server, page 13
- Example Configuring a Local Service Profile, page 13
- [Example Defining an ISG Policy Map to Start the QoS Service](#page-16-0), page 14
- [Examples Verifying the Per-Session QoS Configuration](#page-16-0), page 14

# **Example Adding the Cisco QoS AV Pairs to the Service Profile on the RADIUS Server**

The following is an example of a service profile in which the Cisco QoS AV pairs have been added. Cisco AV pairs are needed only if you are configuring the Per-Session QoS feature using a RADIUS server.

```
cisco-avpair = "ip:sub-qos-policy-in=res_ingress"
cisco-avpair = "ip:sub-qos-policy-out=res_hsi_voip_iptv_parent1"
```
# **Example Configuring a Local Service Profile**

<span id="page-16-0"></span>The following is an example of a local service profile configuration. Configuring a local service profile is needed only if you are configuring the Per-Session QoS feature using the ISG framework.

```
Router> enable
Router# configure terminal
Router(config)# policy-map type service QoS_Service
Router(config-service-policymap)# service-policy input res_ingress
Router(config-service-policymap)# service-policy output res_hsi_voip_iptv_parent1
Router(config-service-policymap)# exit
Router(config)# aaa authorization subscriber-service default local group group1
Router(config)# end
```
### **Example Defining an ISG Policy Map to Start the QoS Service**

The following is an example an ISG policy map configured to initiate the QoS service at the start of a session.

Router> **enable**

```
Router# configure terminal
Router(config)# policy-map type control TEST
Router(config-control-policymap)# class type control always event session-start
Router(config-control-policymap-class-control)# 1
service-policy type service name QoS_Service
Router(config-control-policymap-class-control)# end
```
# **Examples Verifying the Per-Session QoS Configuration**

The following is an example of the output of the **show subscriber session** command.

```
Router# show subscriber session uid 2
Unique Session ID: 2
Identifier: 
SIP subscriber access type(s): IP
Current SIP options: Req Fwding/Req Fwded
Session Up-time: 00:00:20, Last Changed: 00:00:20
Policy information:
   Authentication status: unauthen
   Active services associated with session:
     name "QoS_Service", applied before account logon
   Rules, actions and conditions executed:
     subscriber rule-map TEST
       condition always event session-start
         1 service-policy type service name QoS_Service
Session inbound features:
  Feature: QoS Policy Map
   Input Policy Map: res_ingress
```

```
Session outbound features:
  Feature: QoS Policy Map
  Output Policy Map: res_hsi_voip_iptv_parent1
Configuration sources associated with this session:
Service: QoS_Service, Active Time = 00:00:22
Interface: GigabitEthernet3/1/3.100, Active Time = 00:00:22
```
The following is an example of the output of the **show policy-map session**command.

```
Router# show policy-map session uid 2
  SSS session identifier 2 -
   Service-policy input: res_ingress
   Counters last updated 00:00:00 ago
    Class-map: voip (match-all)
       126126 packets, 9585576 bytes
       30 second offered rate 1114000 bps, drop rate 1114000 bps
       Match: ip precedence 5 
       police:
           cir 9000 bps, bc 1500 bytes
        conformed 40 packets, 3040 bytes; actions:
           transmit
        exceeded 126086 packets, 9582536 bytes; actions:
           drop
         conformed 0 bps, exceed 1114000 bps
       QoS Set
         cos 5
           Packets marked 126126
     Class-map: class-default (match-any)
       262772 packets, 133488176 bytes
       30 second offered rate 15550000 bps, drop rate 15502000 bps
       Match: any 
       police:
           cir 2000000 bps, bc 62500 bytes
        conformed 784 packets, 398272 bytes; actions:
           transmit
        exceeded 261988 packets, 133089904 bytes; actions:
           drop
         conformed 44000 bps, exceed 15502000 bps
       QoS Set
         cos 1
           Packets marked 262772
  SSS session identifier 2 -
   Service-policy output: res_hsi_voip_iptv_parent1
     Class-map: class-default (match-any)
       0 packets, 0 bytes
       30 second offered rate 0 bps, drop rate 0 bps
       Match: any 
       Queueing
       queue limit 2000 packets
       (queue depth/total drops/no-buffer drops) 0/0/0
       (pkts output/bytes output) 0/0
       bandwidth remaining ratio 5 
       bandwidth remaining 0%
       shape (average) cir 8000000, bc 32000, be 32000
       target shape rate 8000000
       Service-policy : hsi_voip_iptv
         queue stats for all priority classes:
           priority level 1
           queue limit 2 packets
           (queue depth/total drops/no-buffer drops) 0/0/0
```

```
 (pkts output/bytes output) 0/0
 queue stats for all priority classes:
   priority level 2
   queue limit 1048 packets
   (queue depth/total drops/no-buffer drops) 0/0/0
   (pkts output/bytes output) 0/0
 Class-map: voip (match-all)
   0 packets, 0 bytes
   30 second offered rate 0 bps, drop rate 0 bps
  Match: ip precedence 5 
  Priority: Strict, b/w exceed drops: 0
  Priority Level: 1 
  police:
       cir 9000 bps, bc 1500 bytes
    conformed 0 packets, 0 bytes; actions:
       transmit
   exceeded 0 packets, 0 bytes; actions:
       drop
     conformed 0 bps, exceed 0 bps
   QoS Set
    cos 5
       Packets marked 0
 Class-map: iptv (match-all)
   0 packets, 0 bytes
   30 second offered rate 0 bps, drop rate 0 bps
  Match: ip precedence 6 
  Priority: Strict, b/w exceed drops: 0
   Priority Level: 2 
  police:
       cir 4193000 bps, bc 131031 bytes
     conformed 0 packets, 0 bytes; actions:
       transmit
    exceeded 0 packets, 0 bytes; actions:
       drop
    conformed 0 bps, exceed 0 bps
   QoS Set
     cos 4
       Packets marked 0
 Class-map: class-default (match-any)
   0 packets, 0 bytes
   30 second offered rate 0 bps, drop rate 0 bps
  Match: any 
   queue limit 949 packets
   (queue depth/total drops/no-buffer drops) 0/0/0
   (pkts output/bytes output) 0/0
   QoS Set
     cos 1
       Packets marked 0
```
# **Additional References**

The following sections provide references related to the Per-Session QoS feature.

#### **Related Documents**

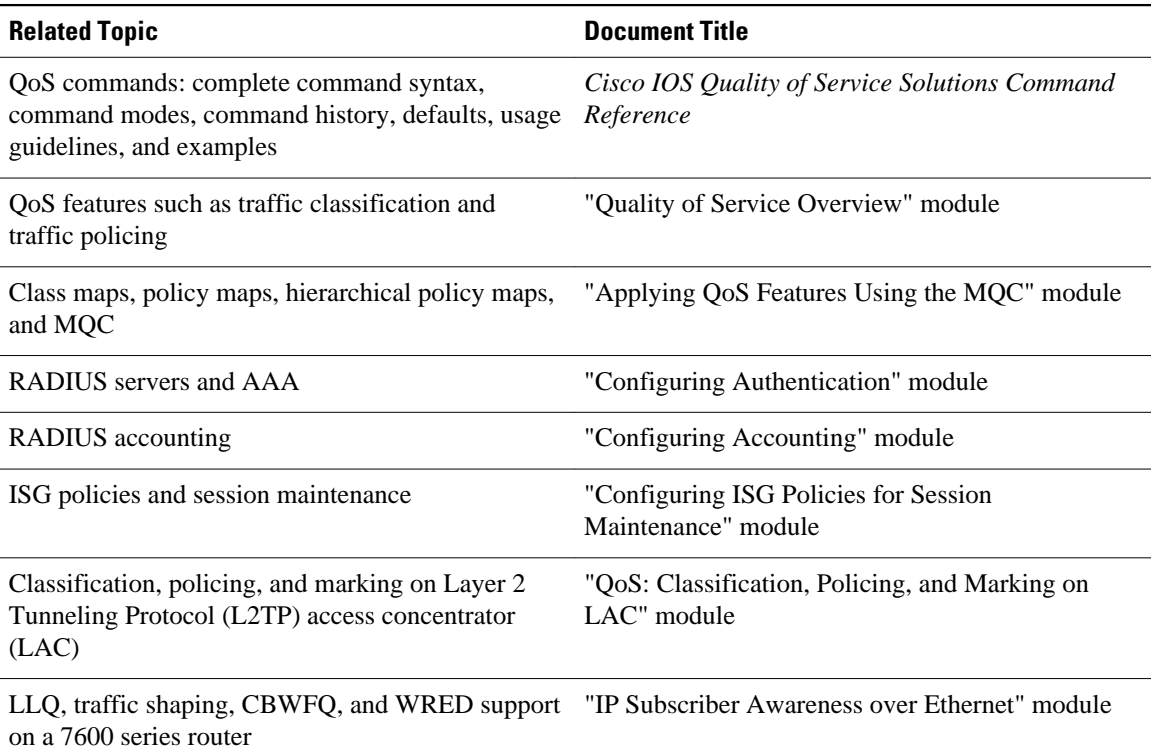

#### **Standards**

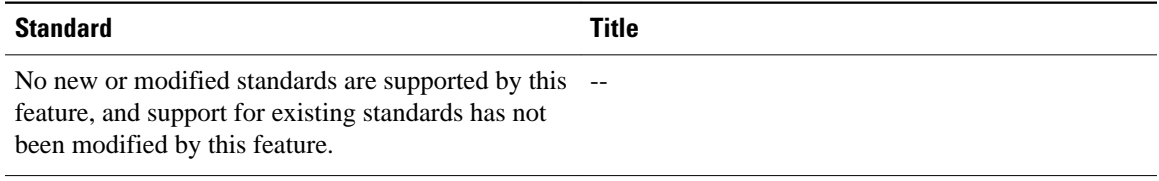

#### **MIBs**

 $\overline{a}$ 

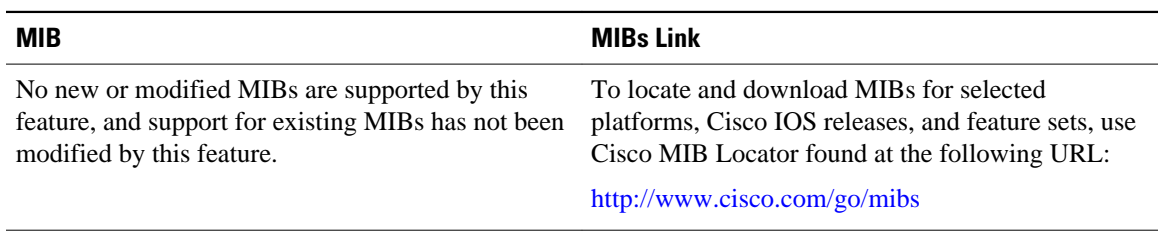

#### **RFCs**

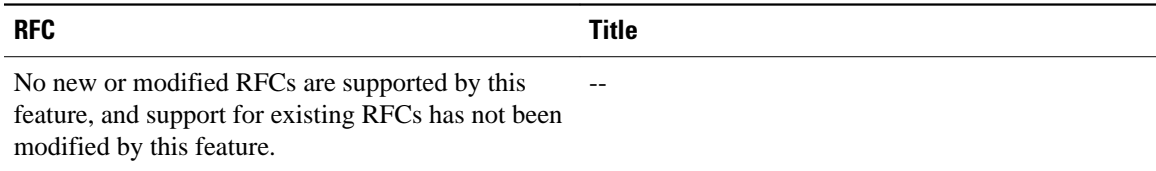

#### <span id="page-20-0"></span>**Technical Assistance**

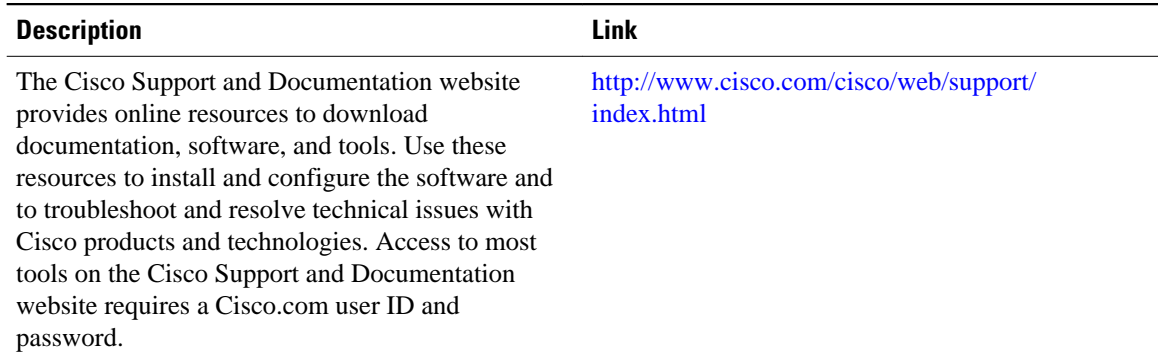

# **Feature Information for Per-Session QoS**

The following table provides release information about the feature or features described in this module. This table lists only the software release that introduced support for a given feature in a given software release train. Unless noted otherwise, subsequent releases of that software release train also support that feature.

Use Cisco Feature Navigator to find information about platform support and Cisco software image support. To access Cisco Feature Navigator, go to [www.cisco.com/go/cfn.](http://www.cisco.com/go/cfn) An account on Cisco.com is not required.

| <b>Feature Name</b> | <b>Releases</b>        | <b>Feature Information</b>                                                                                                    |
|---------------------|------------------------|----------------------------------------------------------------------------------------------------|
| Per-Session OoS     | 12.2(28)SB 12.2(33)SRC | The Per-Session OoS feature<br>provides the ability to apply<br>quality of service (QoS) features<br>(such as traffic classification,<br>shaping, queueing, and policing)<br>on a per-session basis. |
|                     |                        | In Release $12.2(28)SB$ , this<br>feature was introduced on the<br>Cisco 7200 series router.                                                                                                    |
|                     |                        | In Release 12.2(33)SRC, support<br>was added for the Cisco 7600<br>series router.                                                                                                    |
|                     |                        |                                                                                                    |

*Table 1: Feature Information for Per-Session QoS*

Cisco and the Cisco Logo are trademarks of Cisco Systems, Inc. and/or its affiliates in the U.S. and other countries. A listing of Cisco's trademarks can be found at [www.cisco.com/go/trademarks.](http://www.cisco.com/go/trademarks) Third party trademarks mentioned are the property of their respective owners. The use of the word partner does not imply a partnership relationship between Cisco and any other company. (1005R)

Any Internet Protocol (IP) addresses and phone numbers used in this document are not intended to be actual addresses and phone numbers. Any examples, command display output, network topology diagrams, and other figures included in the document are shown for illustrative purposes only. Any use of actual IP addresses or phone numbers in illustrative content is unintentional and coincidental.

**Examples Verifying the Per-Session QoS Configuration**

 $\mathbf I$